## HEALTH AND RECREATION COMMITTEE

City of Kaukauna Council Chambers Municipal Services Building 144 W. Second Street, Kaukauna

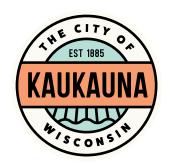

Tuesday, July 6, 2021 at 6:15 P.M. In-Person and Remote Teleconference via ZOOM

- 1. Correspondence.
- 2. Request for amplified music to Shirley Duncan on Saturday, August 14, 2021 at Riverside Park from 1 to 5 p.m.
- 3. Request for amplified music to Carol King, American Legion Auxiliary Unit 41, on Sunday, August 15, 2021 at Riverside Park from 2 to 8 p.m.
- 4. Request for amplified music to Bill Weiner on Saturday, August 21, 2021 at Riverside Park from 6 to 11 p.m.
- 5. Sidewalk Display and Sidewalk Café Permit to K-Town, Jean Heim owner, 220 ½ Dodge Street, Kaukauna.
- 6. Temporary Class B License to Kaukauna Athletic Club, 100 Block of Wisconsin Ave., on September 18, 2021 for Wisconsin Ave. Block Party.
- 7. General matters.

## NOTICE

Notice is hereby given that a majority of the City Council will be present at the meeting of the Health and Recreation Committee scheduled for Tuesday, July 6, 2021 at 6:15 P.M. to gather information about a subject over which they have decision making responsibility.

IF REQUESTED THREE (3) DAYS PRIOR TO THE MEETING, A SIGN LANGUAGE INTERPRETER WILL BE MADE AVAILABLE AT NO CHARGE.

WE ARE FOLLOWING CDC GUIDELINES REGARDING MASK-WEARING IN CITY FACILITIES

SEE REVERSE SIDE FOR ZOOM MEETING INSTRUCTIONS

## MEETING ACCESS INFORMATION

You can access this meeting by one of three methods: from your telephone, computer, or by an app. Instructions are below.

To access the meeting by telephone:

- 1. Dial 1-312-626-6799
- 2. When prompted, enter Meeting ID 651 261 7664 followed by #
- 3. When prompted, enter Password 54130 followed by #

## To access the meeting by computer:

- 1. Go to <a href="http://www.zoom.us">http://www.zoom.us</a>
- 2. Click the blue link in the upper right hand side that says Join a Meeting
- 3. Enter Meeting ID 651 261 7664
- 4. Enter Password 54130
- 5. Allow Zoom to access your microphone or camera if you wish to speak during the meeting

To access the meeting by smartphone or tablet:

- 1. Download the free Zoom app to your device
- 2. Click the blue button that says Join a Meeting
- 3. Enter Meeting ID 651 261 7664
- 4. Enter Password 54130
- 5. Allow the app to access your microphone or camera if you wish to speak during the meeting

\*Members of the public will be muted unless there is an agenda item that allows for public comment or if a motion is made to open the floor to public comment.\*

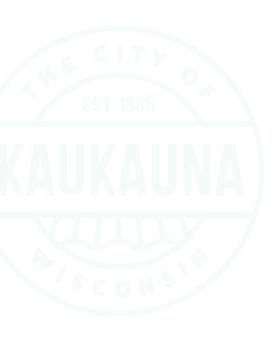